HP Connect-It

ソフトウェアバージョン:3.90

# Enterprise DiscoveryデータとAsset Manager格納データ が異なる際のServiceCenterチケットの作成方法

ドキュメントリリース日:15 May 2008 ソフトウェアリリース日:May 2008

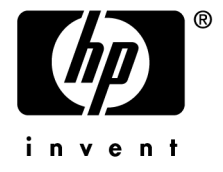

## 法的制限事項

#### *Copyrights*

© Copyright 1994-2008 Hewlett-Packard Development Company, L.P.

#### 限定保証条項

機密コンピュータソフトウェア。

所有、使用、または複製するには、HP からの有効なライセンスが必要です。

FAR 12.211および12.212準拠。商用コンピュータソフトウェア、コンピュータソフトウェアマ ニュアル、技術データは、ベンダの標準商用ライセンスに基づき、米国政府にライセンス供与さ れています。

#### 保証

HP製品およびサービスに対する保証は、当該製品またはサービスに付帯する明示的保証条項で のみ規定されます。 本規定のいかなる部分も、他の保証を構成すると解釈されるものではありません。 HPは、本書中の技術的あるいは校正上の誤り、省略に対して責任を負いかねます。 ここに記載されている情報は、予告なしに変更されることがあります。

#### 商標

- Adobe®, Adobe logo®, Acrobat® and Acrobat Logo® are trademarks of Adobe Systems Incorporated.
- Corel® and Corel logo® are trademarks or registered trademarks of Corel Corporation or Corel Corporation Limited.
- $Java^{TM}$  is a US trademark of Sun Microsystems, Inc.
- Microsoft®, Windows®, Windows NT®, Windows® XP, Windows Mobile® and Windows Vista® are U.S. registered trademarks of Microsoft Corporation.
- Oracle<sup>®</sup> is a registered trademark of Oracle Corporation and/or its affiliates.
- UNIX<sup>®</sup> is a registered trademark of The Open Group.

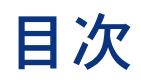

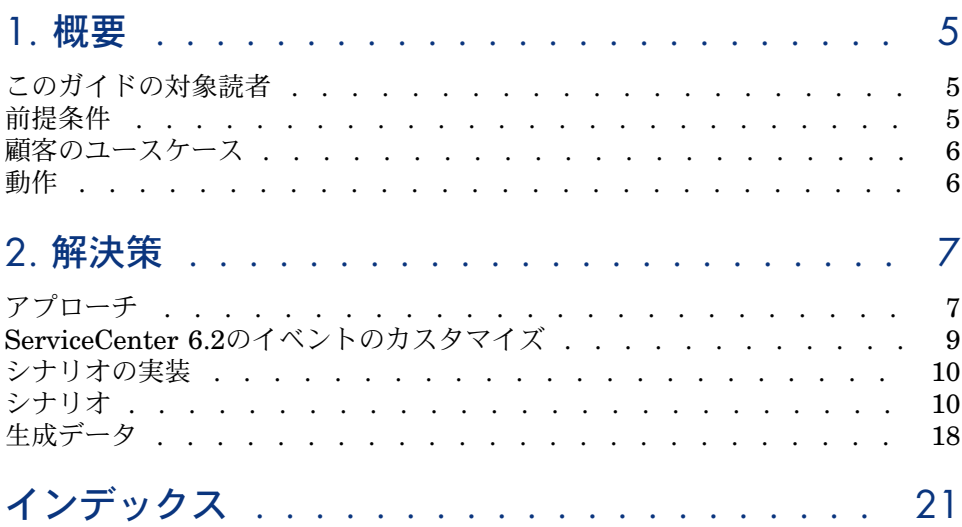

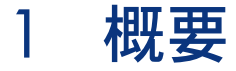

# <span id="page-4-0"></span>このガイドの対象読者

このガイドは、以下に挙げる項目を熟知している、管理者プロファイルを持つ ユーザを対象としています。

- Asset Managerの構造と機能
- <span id="page-4-1"></span>■ Enterprise Discoveryの構造と機能
- ServiceCenterの構造と機能
- Connect-Itの動作の方法

## 前提条件

以下のソフトウェアバージョンを使用する必要があります。

- HP Connect-It 3.80以降
- HP Enterprise Discovery 2.0 software
- HP Asset Manager 5.0 software
- HP ServiceCenter 6.2 software

# 警告:

<span id="page-5-0"></span>本書に示されているシナリオはAsset Manager、ServiceCenterおよびEnterprise Discoveryに付属のデモ用データベースを使用して開発されています。実際に使用 する際には、企業のニーズに合致するように変更する必要がある場合がありま す。

### 顧客のユースケース

IT検出ツールと構成アイテムを保管する保管庫との統合方法を変更している顧客 が増えています。

検出ツールで収集された情報をむやみに更新する代わりに、所有CIの予想される 状態に変更が従うことを保証することを顧客は望んでいます。このために、顧客 は不測の変更が検出された場合にインシデントチケットを作成します。

<span id="page-5-1"></span>本書では、処理のさまざまな側面を対象とする複数のHPソフトウェア製品を使 用することで、これを実際に行えることを示します。

# 動作

Enterprise Discoveryなどのスキャナが戻すデータがAsset Managerデータベー スにあるデータと異なる場合、Connect-Itシナリオを使用してServiceCenterに チケットを作成します。

このシナリオでは、ポートフォリオ品目がAsset Managerで管理され、インベン トリデータがEnterprise Discoveryで取得されることが前提となっています。

# 2 解決策

<span id="page-6-1"></span><span id="page-6-0"></span>Enterprise Discoveryインベントリツールが戻したデータがAsset Managerコン ピュータテーブルにあるデータとは異なる場合に、Connect-Itシナリオを使用し てServiceCenter6.2でチケットを作成するためのソリューションを本書で説明し ます。

## アプローチ

シナリオを設計する際、解決する問題に応じてデータ処理モードを選択します。 初期問題に応じて、Enterprise Discoveryから戻されたデータに応じて ServiceCenterにチケットを作成する方法には、2つのアプローチが考えられま す。

最初のアプローチはここでは取り上げませんが、以下のように行います。シナリ オは2つのフェーズから構成されます。最初のフェーズではシナリオは挿入モー ドで機能します。インベントリツールはAsset Managerデータベースにインベン トリツールが最初に検出したデータを入力します。2番目のフェーズでは、シナ リオは更新モードで機能します。データベースが最初に入力されてから、インベ ントリツールが戻すデータが変更されている場合、Connect-Itはターゲットデー タベースを更新します。

このアプローチには以下に挙げる制限があります。

■ データベースの移行/入力ニーズに応え、データ処理時間を改善し、シナリ オのパフォーマンスを向上させるために2フェーズシナリオを作成します。

■ 当初の仮定から、目的はAssetManagerのデータの更新ではなくServiceCenter でのチケットの作成です。2番目のフェーズがAsset Managerデータベースを クエリし、ターゲットデータベースを更新することなくソースデータを考慮 する必要のある2フェーズシナリオを作成することは、論理的ではありませ ん。このため、何も更新せず、ServiceCenterにデータを挿入するだけの更新 シナリオを作成する理由はありません。

もう1つの望ましいアプローチは、両方のデータベースでのデータのステータス に応じてデータを処理するシナリオを使用することです。スキャナから戻された データがAssetManagerデータベースにあるデータと等しい場合、AssetManager のデータは更新されません。監視対象フィールドのいずれかにあるデータが異な る場合、ドキュメントタイプは保留され、処理レポートが生成され、ServiceCenter でチケットを作成できるようになります。ドキュメントの保留を行うということ は、Asset Managerに挿入されるデータがないということを表します。

#### 照合更新スクリプトの特異性

Connect-Itには、特定のコネクタ、特にAsset ManagerおよびServiceCenterの コネクタに関連する特殊な機能が備わっています。このようなコネクタでは、照 合更新ツールが使用されます。照合更新は挿入対象のデータとターゲットデータ ベースに存在するデータとの比較に基づきます。

実装されているシナリオでは、照合更新および関連する照合更新スクリプトはク ライアントの特異性およびビジネス目標を考慮する必要がある、あらゆるパラ メータを基にしています。インシデント作成データベースを構成する、構成アイ テム(Connect-Itのコンピュータ)に関係する要素が考慮されていることが前提 です。

▶ 『Connect-It - コネクタ』、「取り込み用ルール - Reconciliationタブ」

#### 起こり得るシナリオの変更

デモ用シナリオは、次のように動作します。スキャンされたデータが監視対象 フィールドのいずれとも一致しない場合には、インシデントが作成されます。監 視対象フィールドがすべて一致するものの、非監視対象フィールドの一部が変更 されていれば、データが更新されます。

次にポストインシデント管理を別のシナリオから処理する必要があります。チ ケットがServiceCenterで閉じられると、フィードバックループでAsset Manager の目的のレコードを更新することができ、またインベントリツールから戻される 値がAsset Managerデータベースに格納されている値と等しくなるように、照合 更新提案を開くことができます。

照合更新提案に基づくacsc-incident.scnデモ用シナリオを使用できます。このシ ナリオでは、Asset Manager固有の機能を使用でき、ServiceCenterでポストイ ンシデント管理を使用できるようにします。ポストインシデント管理のこの部分 については、本マニュアルでは説明しません。

## ServiceCenter 6.2のイベントのカスタマイズ

<span id="page-8-0"></span>シナリオが正しく機能するようにするため、インシデントの作成に使用する ServiceCenterイベントをカスタマイズする必要があります。このイベントは*epmo* イベントです。

*epmo*イベントのカスタマイズを行い、Connect-Itにある関連イベントフィールド を公開し、ServiceCenterでインシデントを作成できるようにします。

このイベントをカスタマイズするには、ServiceCenter6.2クライアントを使用し て、ユーザfalconとしてログインする必要があります。

以下のフィールドがイベントで使用されます。

- インシデントの詳細タブ
	- Manufacturer
	- Hot Ticket
	- User Priority
	- Type
	- CI is operational (no outage)
- 関連 **CI/**ハードウェア**/**オペレーティングシステムタブ
	- Platform Manufacturer (Associate CI/ Hardware Operating System)
	- Model (Associate CI/ Hardware Operating System)
	- Serial Number (Associate CI/ Hardware Operating System)
	- Operating System (Associate CI/ Hardware Operating System)
	- OS version (Associate CI/ Hardware Operating System)

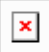

*epmo*イベントをカスタマイズするには:

- 1 *db*コマンドを実行します。
- 2 フォームフィールドでイベントを指定します。
- 3 *event.map*を選択して、ダブルクリックします。
- 4 マップ名フィールドに*e problem open*を入力します。 サービスが公開しているすべてのフィールドが表示されます。
- 5 *probsummary*ファイルで最後に利用できるフィールドを選択して、*empo*イベ ント用の追加利用可能フィールドを公開するのに使用します。
	- 位置を増加させます(位置フィールド)
	- フィールド名フィールドに、イベントで公開する必要があるフィールド名 である*user.priority*を入力します。

■ 追加をクリックします。

これで、インシデント表であるインシデント詳細タブから、*user.priority* フィールドが追加されました。

- 保存をクリックします。
- <span id="page-9-0"></span>6 以下に挙げるフィールドについて、操作を繰り返します。
	- *hot.tic*
	- *operating.system*
	- *os.release.model*
	- *operational.device*
	- *brief.description*

# シナリオの実装

### コネクタの設定

このシナリオのコネクタは、『Connect-It - コネクタガイド』の説明に従って構 成します。

- 『Connect-It コネクタ』、「HP Enterprise Discoveryコネクタ」
- 『Connect-It コネクタ』、「HP Asset Managerコネクタ」
- 『Connect-It コネクタ』、「HP ServiceCenterコネクタ」

各コネクタで使用する特定オプションを以下に挙げます。

- Enterprise Discoveryコネクタ すべてのデータベースデータにアクセスできるようにするための、管理者プ ロファイルを持つユーザの指定。 キャッシュファイルの使用。
- Asset Managerコネクタ すべてのデータベースデータにアクセスできるようにするための、管理者プ ロファイルを持つユーザの指定。
- <span id="page-9-1"></span>■ ServiceCenterコネクタ すべてのデータベースデータにアクセスできるようにするための、管理者プ ロファイルを持つユーザの指定。

# シナリオ

シナリオは以下に挙げる2つの部分に分割することができます。

■ Enterprise DiscoveryおよびAsset Managerデータベース間のデータ転送

10 | HP Connect-It 3.90 - Enterprise DiscoveryデータとAsset Manager格納データが異なる際のServiceCenterチケットの作成方 法

■ Asset ManagerおよびServiceCenterデータベース間のデータ転送

#### Enterprise Discovery - Asset Managerマッピング

#### ビジネスアプローチ

ここで使用されるシナリオは、scenario/ed/ed22/ed22ac50/edac.scnデモ用シナ リオを基にしています。このシナリオで、コンピュータタイプポートフォリオア イテム (CI) をAsset Managerデータベースに移行できます。

▶ 『Connect-It - コネクタ』、「付属シナリオ」、「Enterprise Discoveryシナ リオ」

この解決策には単純化したシナリオを使用します。使用するデータはEnterprise Discovery経由でネットワーク上に検出されているコンピュータに限定されます。 ネットワーク要素、相互接続、および検出されていないコンピュータは処理され ません。

Enterprise Discoveryコネクタから戻された非監視対象データフィールドのみが Asset Managerデータベースにあるデータと異なる場合、Asset Managerデータ ベースが更新されます。

Enterprise Discoveryコネクタから戻された監視対象データフィールドのいずれ かがAsset Managerデータベースにあるデータと異なる場合、生成ドキュメント が保留され、Asset Managerデータベースは更新されません。

#### 生成されるドキュメントタイプ

Enterprise Discoveryコネクタにより、*Scanned-Computers*ドキュメントタイプ で定義されているデータが生成されます。

コンピュータに関連する情報を以下に挙げます。

- 説明
- タイプ
- BIOS
- CPUタイプ、CPU能力
- ディスク容量
- 画面解像度、および使用グラフィックアダプタ
- OSタイプおよびバージョン
- サウンドカード名
- IPアドレス
- コンピュータが属すワークグループ

#### IPアドレスを使用したフィルタ

インベントリツールから戻されたデータの処理を容易にするため、フィルタを Scanned-Computers生成ドキュメントタイプに適用します。このフィルタはIP アドレス範囲に使用します。

企業の資産管理ポリシによっては、本番サーバなどのネットワークに不可欠な要 素の高度な監視のみを実装し、ワークステーションなどの重要度が比較的低いIT 要素の監視は行わない場合があります。

選択したアプローチでは、コンピュータのIPアドレスをフィルタします。これに は、ネットワークに不可欠なコンピュータには静的IPアドレスが適用されている ことが前提です。これは、組織によっては異なる場合があります。

ドキュメントタイプに適用するフィルタはWHERE句です。

フィルタされるアドレスを変更するには、Scanned-Computersドキュメントタイ プの*Devices*ルートに対して定義されているWHERE句を変更します。

#### [Device\_PreferredIPAddress] LIKE '111.111.4.%'

このフィルタを有効にしておき、解決策を試みるコンピュータの台数を減らして おくことをおすすめします。

#### マッピング

マッピングボックスにあるドキュメントは以下のように表示されます。

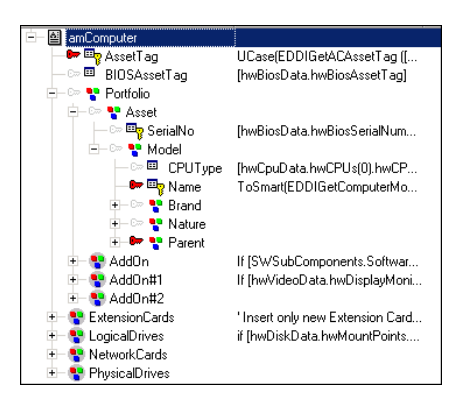

このドキュメントタイプ*amComputer*は、Asset Managerフィールド、および *Devices*生成ドキュメントの対応フィールドを表します。

マッピングは作成したアイテム、コンピュータ、および作成に使用した要素(ポー トフォリオ品目、モデル、属性など)へのリンクの順に行われます。これは、ア イテムの作成と挿入に必要となるすべての要素(属性、モデル)を呼び出すAsset Managerでの作成処理とは逆の順序です。

amComputerドキュメントを構成する各要素は、Devicesドキュメントタイプ要 素にリンクされ、以下の項目を持ちます。

- 生成データの一意性を保証する照合更新キー
- データの衝突を防ぐのに使用するマッピングスクリプト
- 生成されたデータに応じてターゲットデータベースにあるデータの更新に使 用できる、照合更新スクリプト(利用できる場合のみ)。

Enterprise DiscoveryおよびAsset Manager間のマッピングについては、別のマ ニュアルに詳細が記載されています。

▶ 『Connect-It - Asset Managerデータベース統合ソリューション』、「マッピ ング - 例」

照合更新スクリプトは、監視を必要とする重要な各要素に提供されます。

現在のシナリオでは、以下の要素が監視を要するとして指定され、関連する照合 更新スクリプトを持ちます。

- IMemorySizeMb
- LogicalDrives.ITotalSizeMb
- ▶[照合更新スクリプト](#page-13-0) [献 14].

Enterprise Discoveryコネクタが戻すこれらのフィールドの1つの値がAsset Managerデータベースと異なる場合、生成ドキュメントは保留され、メッセージ はドキュメントログに保存されます。

Asset Managerコネクタを選択している場合、警告メッセージはドキュメントロ グに保存されます。

## 注意:

ドキュメントログに情報がない場合、以下のパラメータを確認してください。

- ドキュメントログが有効であり、すべての情報を保存するように設定されて いることを確認してください(**Monitors/ Configure monitors/ Enable Document Log monitor**メニュー)。
- ドキュメントログのメッセージを表示する際に、フィルタを選択していませ ん(コネクタを選択し、**Document log**タブの**Enable Document Log monitor**オプションで、**Filter**フィールドの値を*Normal processing*になって います)。

**PifLogWarningMsg**関数を使用して、メッセージの表示方法を変更します。こ の関数を使用して、ドキュメントログに保存されるメッセージの重要度のレベル を変更します。

▶ 『Connect-It - Asset Managerデータベース統合ソリューション』、「マッピ ング - 例」

マップテーブル

Enterprise DiscoveryからAsset Managerにデータを移行できるようにするため、 マップテーブルが作成されています。マップテーブルはニーズに合うように変更 する必要がある場合があります。

マップテーブルは**Scenario/ Maptables**メニューからアクセスします。

シナリオには以下のマップテーブルを使用します。

- config/ed/mpt/ed21/ed.mpt
- config/ac/mpt/ac.mpt
- ▶ 『Connect-It-ユーザガイド』、「統合シナリオのインプリメンテーション」、 「マッピングスクリプトの定義」、「関連ファイルの編集」

#### グローバル関数

以下のグローバル関数が作成されています。

'--------------------------------------------------------------------------------- SC Incident

'-------------------------------------------------------------------------------- Function Pending (ByVal VNewVal As Variant, \_ ByVal VOldVal As Variant) As Variant If VNewVal = VOldVal Then Pending = VNewVal Else PifSetPendingDocument ("Incident\_Creation") '-------------- log warning message ------------- PifLogWarningMsg("Incident\_Creation") '------------------------------------------------ Pending = "" End If

End Function

<span id="page-13-0"></span>この関数は、クエリが適用される各フィールドについて呼び出され、Enterprise Discoveryコネクタが収集したデータがAsset Managerデータベースにあるデー タと異なるかどうかの検出に使用されます。結果に応じて、生成ドキュメントは 保留される場合があります。

#### 照合更新スクリプト

監視される各フィールドは、以下の照合更新スクリプトを持ちます。

retval = Pending(vNewVal, vOldVal)

 $\pmb{\times}$ 

Asset Managerの*IMemorySizeMb*フィールドの値がEnterprise Discoveryスキャ ナが戻した値と等しくない場合、Asset Managerデータベースに保存されている 値は更新されません。ServiceCenterデータベースにインシデントを作成するた

め、*pending*関数により、Asset ManagerコネクタとServiceCenterコネクタ間の 2番目のマッピングで処理される生成ドキュメントが保留されます。 このシナリオでは、以下のフィールドが追跡されます。

- IMemorySizeMb
- LogicalDrives.ITotalSizeMb

#### Asset Manager - ServiceCenterマッピング

#### ビジネスアプローチ

ここで使用されるシナリオは、scenario/scac/sc62ac50/acsc-incident.scnデモ用 シナリオを基にしています。このシナリオを使用して、Asset Managerデータ ベースに保存されている照合更新提案に応じてepmoイベントを使用することで、 ServiceCenterにインシデントを作成します。

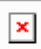

この解決策の一部として使用されるシナリオは、acsc-インシデントシナリオの簡 易バージョンであり、そのマッピング構造を使用します。

#### グローバル関数

この例では、acsc-インシデントデモ用シナリオのグローバル関数は使用されませ ん。acsc-インシデントデモ用グローバル関数はAsset Managerデータベースおよ びServiceCenterデータベース間の整合性ルールの一部として、両方のデータベー スに保存されている同一コンピュータの同定を行うために作成されています。

ServiceCenterで作成されたチケットのステータスの処理ステータスに応じてAsset Managerデータベースを更新することは、このシナリオのアプローチでは必要あ りません。このため、Asset ManagerコネクタとServiceCenterコネクタ間のルー プを作成する必要はありません。

#### マップテーブル

ServiceCenterの*operating.system*フィールドに入力するため、マップテーブルが 作成されています。

このフィールドには、さまざまなオペレーティングシステムの名前が含まれま す。使用されるさまざまなデータベースでは、オペレーティングシステムの名前 が同じ方法では指定されていないため、マップテーブルを使用して、Asset ManagerおよびServiceCenterデータベース間のデータを正しくリンクします。

マップテーブルは以下のフォーマットを持ちます。

{ MapTable SCOS Windows 2003 Server Enterprise Edition | MS Windows NT }

マップテーブルはconfig/scフォルダに保存することをおすすめします。

ServiceCenterデータベースに挿入する対応する値は、PifMapValue関数を介し て呼び出します。

呼び出しスクリプトは以下のフォーマットを持ちます。

pifMapValue([\$ParentDoc\$.OperatingSystem], "SCOS", 1, "")

関数により、OSマップテーブルから同等のデータが取得されます。

マップテーブルは**Scenario/ Maptables**メニューからアクセスします。

▶ 『Connect-It - ユーザガイド』、「シナリオの実装」、「マッピングスクリプ トの定義」、「関連ファイルの編集」

#### 生成されるドキュメントタイプ

このシナリオでは、Asset Managerコネクタにより、デモシナリオ

(amComputer)で表示できる通常のドキュメントタイプと、ステータスでイン シデントをServiceCenterに作成するかどうかを判断する処理レポートが作成さ れます。

amComputerドキュメントタイプは、Asset ManagerコネクタとServiceCenter コネクタ間のマッピングでは使用されませんが、ServiceCenterでのインシデン ト作成をトリガするイベントの作成に必要となるデータを含んでいるため、生成 する必要があります。

#### 処理レポート

Asset Managerコネクタにより、ステータスでインシデントをServiceCenterに 作成するかどうかを判断する処理レポートが生成されます。

処理レポートのステータスが*pending*である(1に等しい)場合、マッピングが行 われ、epmoテーブルのフィールドには処理レポートの親ドキュメント (amComputerドキュメントタイプ)の値が入力されます。

処理レポートのステータスが*pending*ではない(0に等しい)場合、マッピングは 無視されます。

#### マッピング

Asset ManagerコネクタとServiceCenterコネクタ間にマッピングが作成されま す。

 $\pmb{\times}$ 

このマッピングを使用して、以下の操作を行います。

- 処理レポートが戻す処理ステータスに応じて、ServiceCenter内にインシデン トチケットを作成します。スクリプトはドキュメントルートに入力されます。
- 事前定義スキーマに従い、チケットの構造(カテゴリ、サブカテゴリ、製品 タイプ、製品問題)を定義します。
- インシデントの最重要フィールドにAsset Managerデータベースに存在する データを入力します。

以下のスクリプトが入力されます。

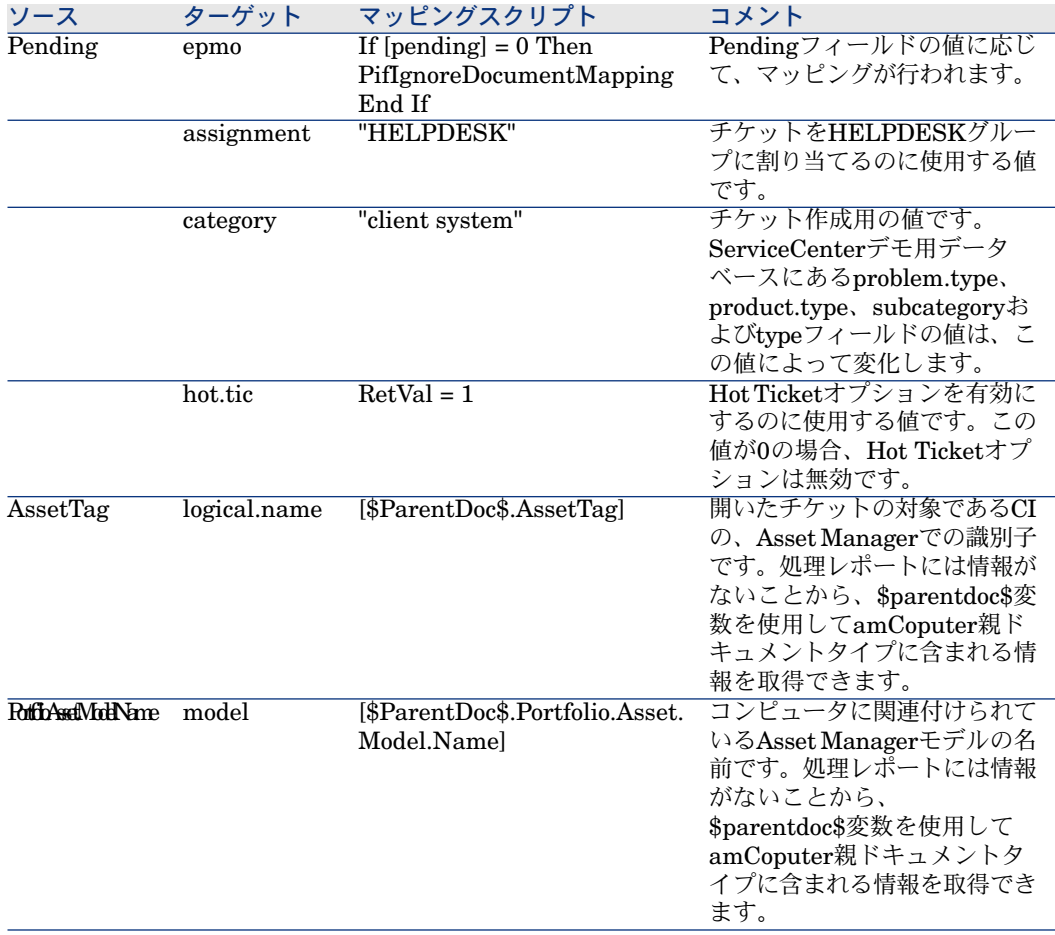

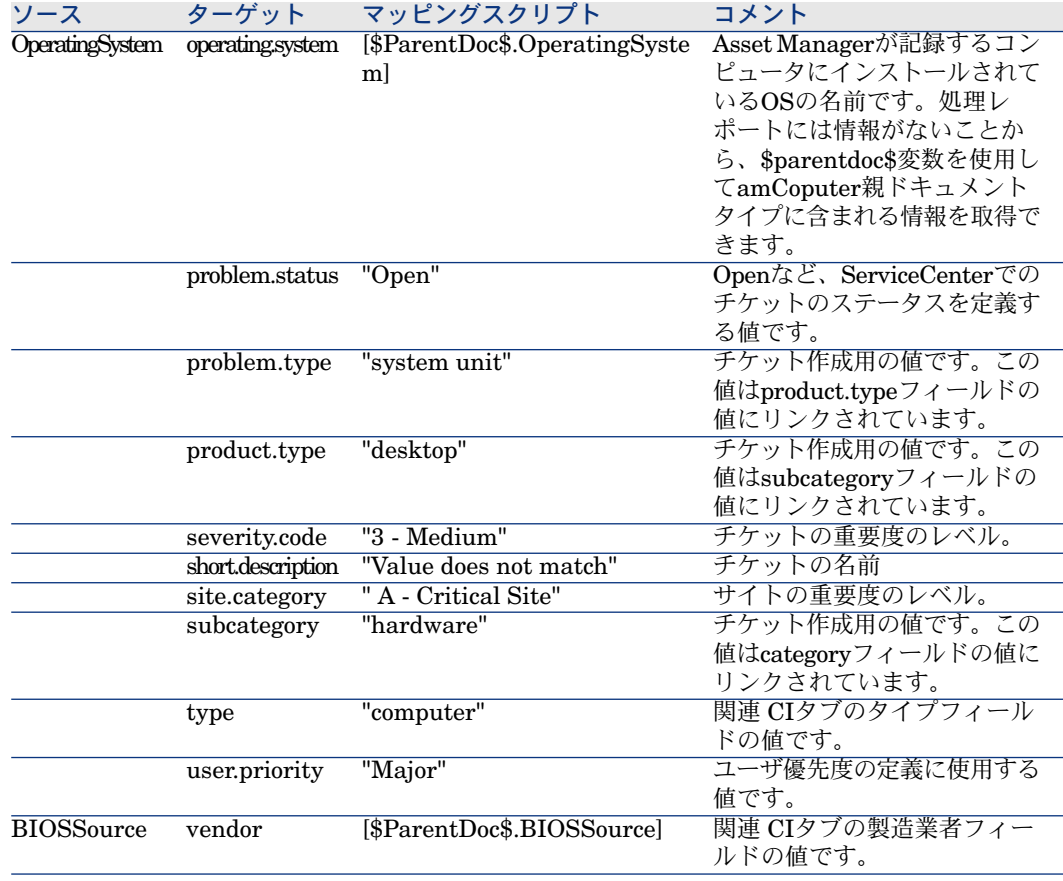

## <span id="page-17-0"></span>生成データ

Enterprise Discoveryコネクタが生成するデータがAsset Managerデータベース のデータと対応しない場合、ServiceCenterでインシデントチケットを開くこと ができるServiceCenterイベントが、Connect-Itにより作成されます。

ServiceCenterコネクタが生成するデータは上述のマッピングに対応します。 ServiceCenterに表示できる内容を以下に表示します。赤い矢印はConnect-Itが 入力するフィールドを示します。

インシデントの詳細タブ:

 $\pmb{\times}$ 

関連 **CII/**全般**l**タブ:

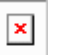

関連 **CI/**ハードウェア**/**オペレーティングシステムタブ:

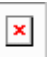

20 | HP Connect-It 3.90 - Enterprise DiscoveryデータとAsset Manager格納データが異なる際のServiceCenterチケットの作成方 法